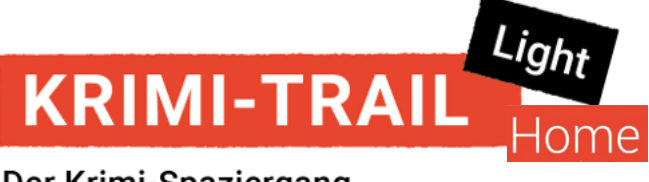

### Ĩ

#### Material:

Dieses Material hast du per E-Mail erhalten:

- **Anleitung**
- Krimi-Akte des Falls
- Illustrationen zum Aufhängen
- Den Haftbefehl-Code (siehe Mail). Damit kannst du am Ende den oder die Täter:in überführen.

#### Dieses Material wird zusätzlich noch benötigt

- Eine Karte oder eine Zeichnung, auf welcher der Tatort (T) und die 8 Standorte der Posten eingetragen sind.
- Sichtmappen (farblos) und Klebeband resp. Reissnägel zum Anbringen der Rätselposten
- Pro Gruppe ein Handy mit Internetverbindung auf welcher die Krimi-Trail Toolbox App installiert ist.

#### So bereitest du den Krimi-Trail Home light vor (Vorbereitungszeit ca. 1.5h)

- Das gesamte pdf ausdrucken. Die Krimi-Akte (Seiten 1 3 zusammenheften und auf Seite 1 den Startpunkt (Tatort) eintragen. Je nach Anzahl Teilnehmenden mehrfach ausdrucken. Haftbefehl-Code auf die Vorderseite schreiben.
- Illustrationen Tatort (T) und Posten (1-8) ausdrucken und im Quartier verteilen. Diese Illustrationen unbedingt farbig ausdrucken, ansonsten werden sie vom Scanner nicht erkannt.
- Falls du den Krimi-Trail ohne Karte (siehe Seite 3) machen willst, male mit Kreide Pfeile an den Boden und mache jeweils ein «X» dort, wo sich der entsprechende Posten befindet.
- Falls du den Krimi-Trail mit Karte (siehe Seite 3) spielst: Erstelle eine Karte, auf welcher du den Tatort (T) und die Standorte der Rätselposten (1-8) einträgst; diese können z. B. mit «Punkteklebern» markiert werden. Schreibe eine kleine Legende zu den Standorten in der Krimi-Akte auf Seite 3 (z. B. «Spielplatz», «Kindergarten», Kehrplatz etc.).
- Auf Wunsch können unter [www.krimi-trails.ch/fanartikel-kaufen](http://www.krimi-trails.ch/fanartikel-kaufen) auch Preise bestellt werden, welche bei erfolgreicher Lösung des Falls abgegeben werden können.

#### Spielanleitung:

Siehe Krimi-Akte Seite 1. Jede Gruppe sollte von einer erwachsenen Person begleitet werden, welche gegebenenfalls das ganze Spiel moderiert.

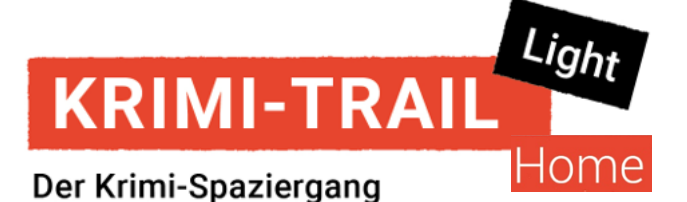

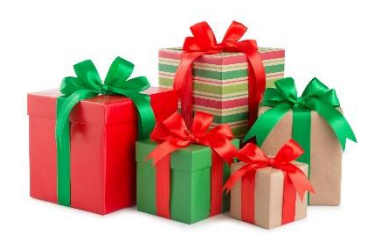

Im Postraum wurde eingebrochen! Der oder die Täter:in hat dabei Geschenke gestohlen. Geschenke, welche die Beschenkten somit nie erreichen werden.

Die Polizei konnte an der mit einem Code gesicherten Türe zum Postraum keine Einbruchspuren feststellen und leider auch keine Fingerabdrücke sicherstellen. Mit Hilfe der im Gepäckraum angebrachten Kamera konnte die Polizei aber die Tatzeit festlegen: 23.30 Uhr. Der oder die Täter:in muss also den Zugangscode gekannt und diesen mit Handschuhen eingegeben haben. Kannst du den oder die Tatverdächtige überführen und damit die Geschenke wiederfinden?

#### Tatort (Start):

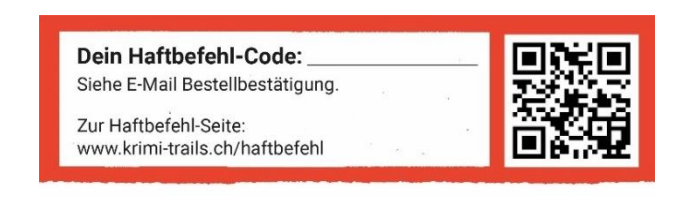

#### Ausrüstung:

- Diese Krimi-Akte
- Notizzettel und Kugelschreiber
- Mind. ein Handy mit Internet. Achte darauf, dass das Handy NICHT AUF LAUTLOS gestellt ist.
- Haftbefehl-Code aus deiner Bestätigungs-Mail
- "Krimi-Trail Toolbox" App auf mind, einem Handy installiert. Die App setzt Betriebssysteme iOS 11 und neuer oder Android 7 und neuer voraus. Download im App Store|Google Play Store.
- Empfohlen: Power-Bank für Handy

#### Auftrag:

 $\overline{a}$ 

Besuche die verschiedenen Schauplätze (siehe Karte Seite 3) in beliebiger Reihenfolge. Unsere Empfehlung: Mit dem Tatort ( ) beginnen, ist aber nicht zwingend. Lies die Informationstexte zu den entsprechenden Schauplätzen (siehe Seite 2). Suche an den Schauplätzen jeweils ein A4-Blatt mit dem Krimi-Trail-Logo und nütze den Scanner der Krimi-Trail Toolbox App, um weitere Hinweise zum Fall zu erhalten und mehr über die Verdächtigen, deren Alibi sowie etwaige weitere Beweismittel zu erfahren. Höre dir die Audio-Nachrichten gut an. Sobald du den Standort verlassen hast, kannst du nicht mehr auf die Informationen zurückgreifen.

Sobald du den Vornamen des Täters resp. der Täterin gefunden hast, loggst du dich mit dem Haftbefehl-Code auf der Krimi-Trail-Seite ein [\(www.krimi-trails.ch/haftbefehl/\)](http://www.krimi-trails.ch/haftbefehl/), wo du den Vornamen des Täters resp. der Täterin eingibst, um sie oder ihn zu überführen.

Tipp: Zeichne dir eine Tabelle auf und beginne, die Tabelle auszufüllen. Sie wird dir helfen, den oder die Täter:in zu überführen. Du kannst dafür auch die nachstehende Tabelle nützen.

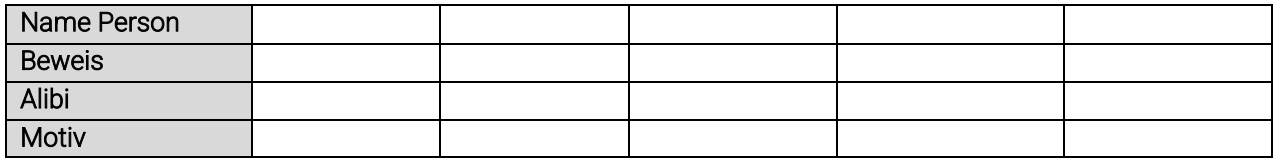

Achte darauf, dass das HANDY NICHT<br>AUF LAUTLOS gestellt ist. Habe etwas<br>Geduld. Es braucht etwas Zeit, bis die<br>Lösungsdatei beim Scanner und Locater Geduld. Es braucht etwas Zeit, bis die<br>Lösungsdatei beim Scanner und Locator runtergeladen ist.

### Und so erfährst du mehr zu den Tatverdächtigen:

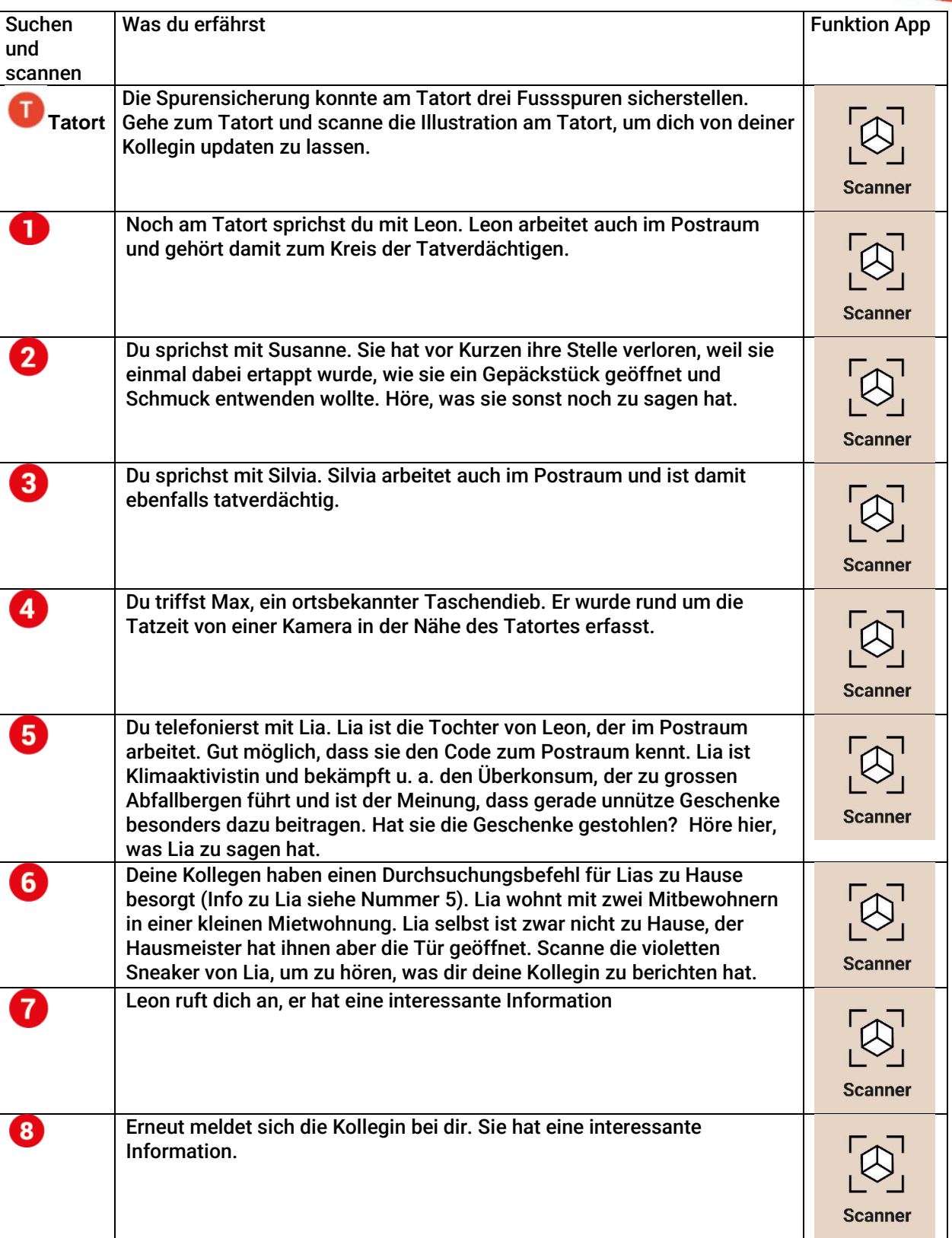

Standorte der Posten/Rätselzettel<br>(z. B. Spielplatz, Kindergarten, Kehrplatz)

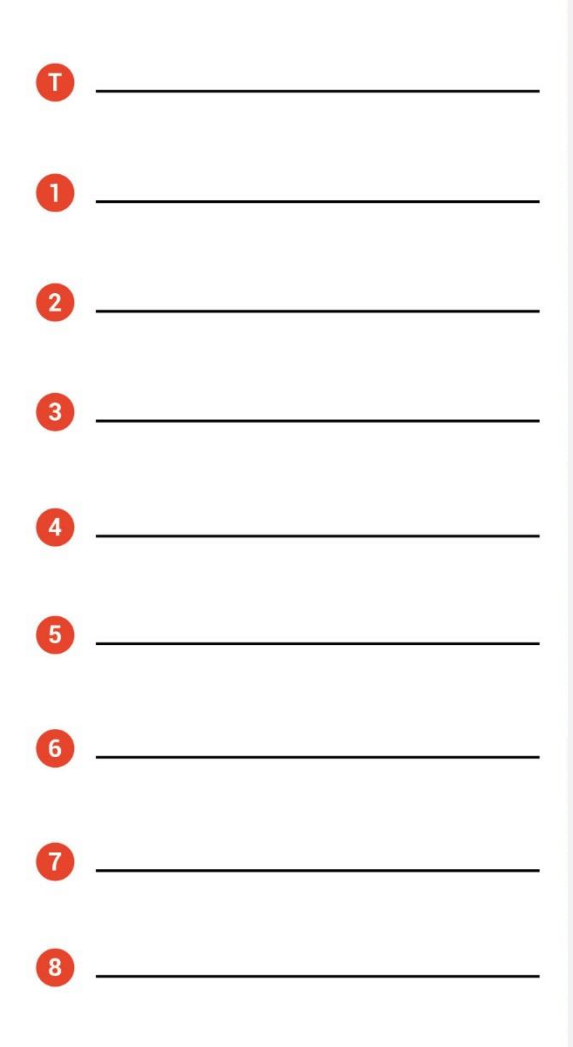

# TATORT (T)

Datum:

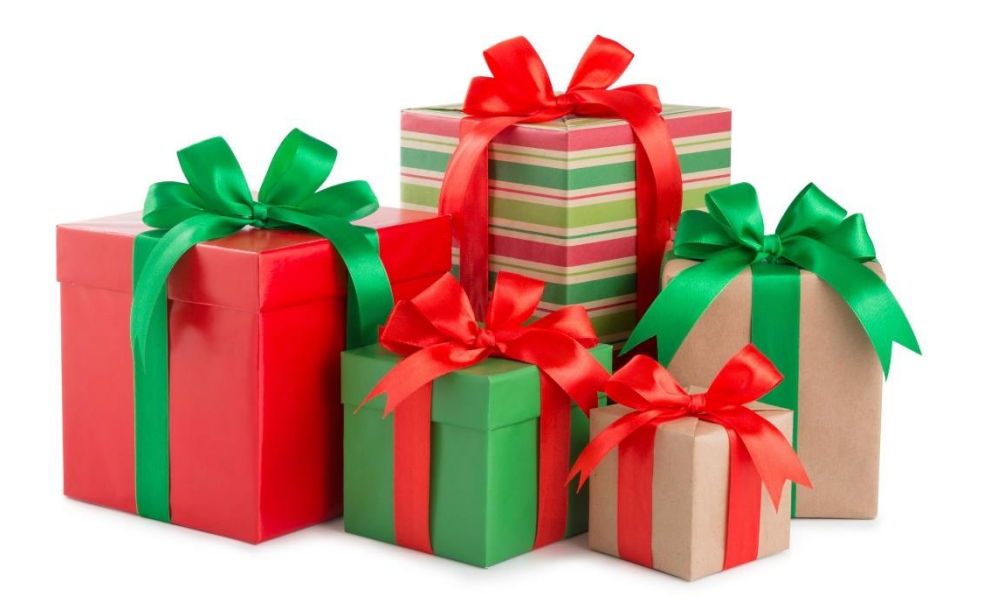

Datum:

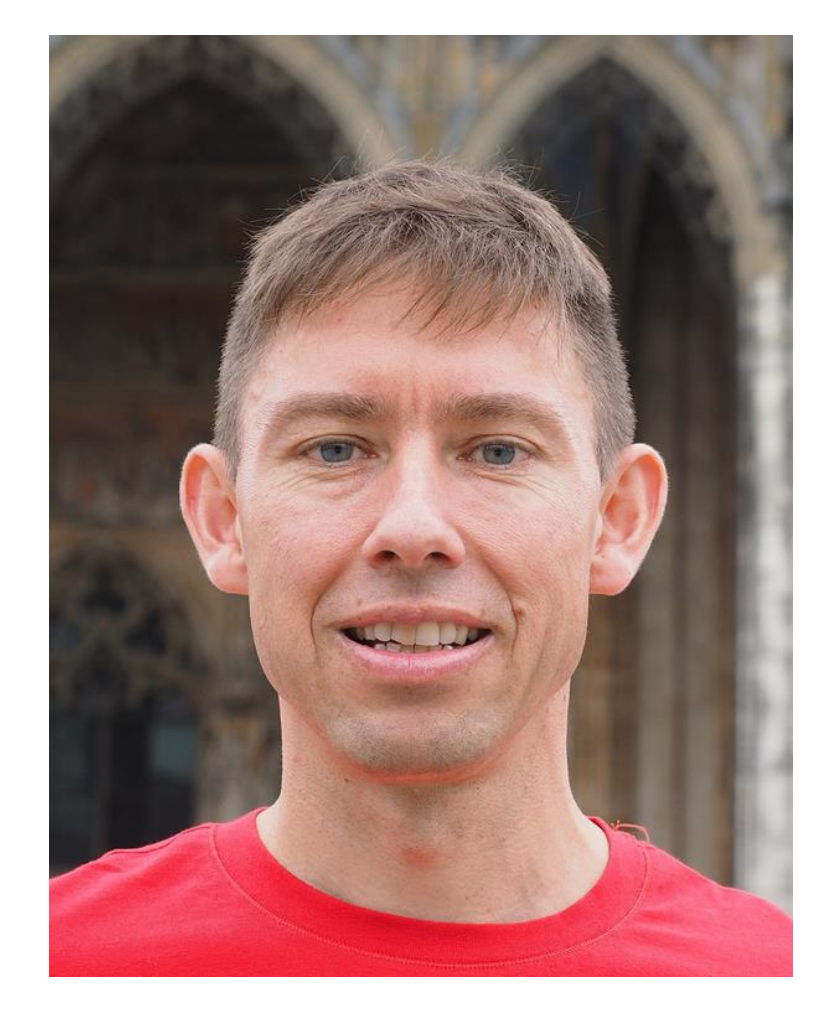

Datum:

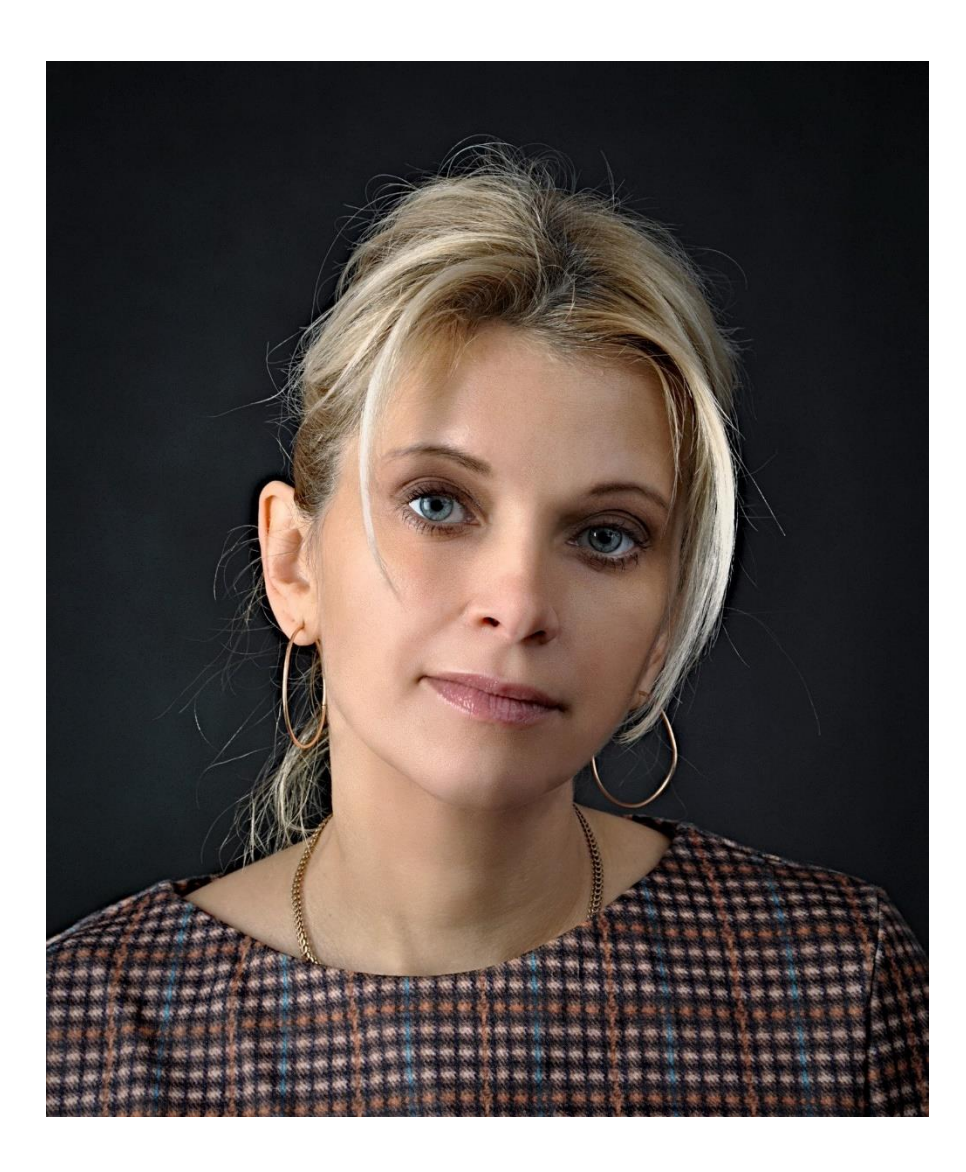

Datum:

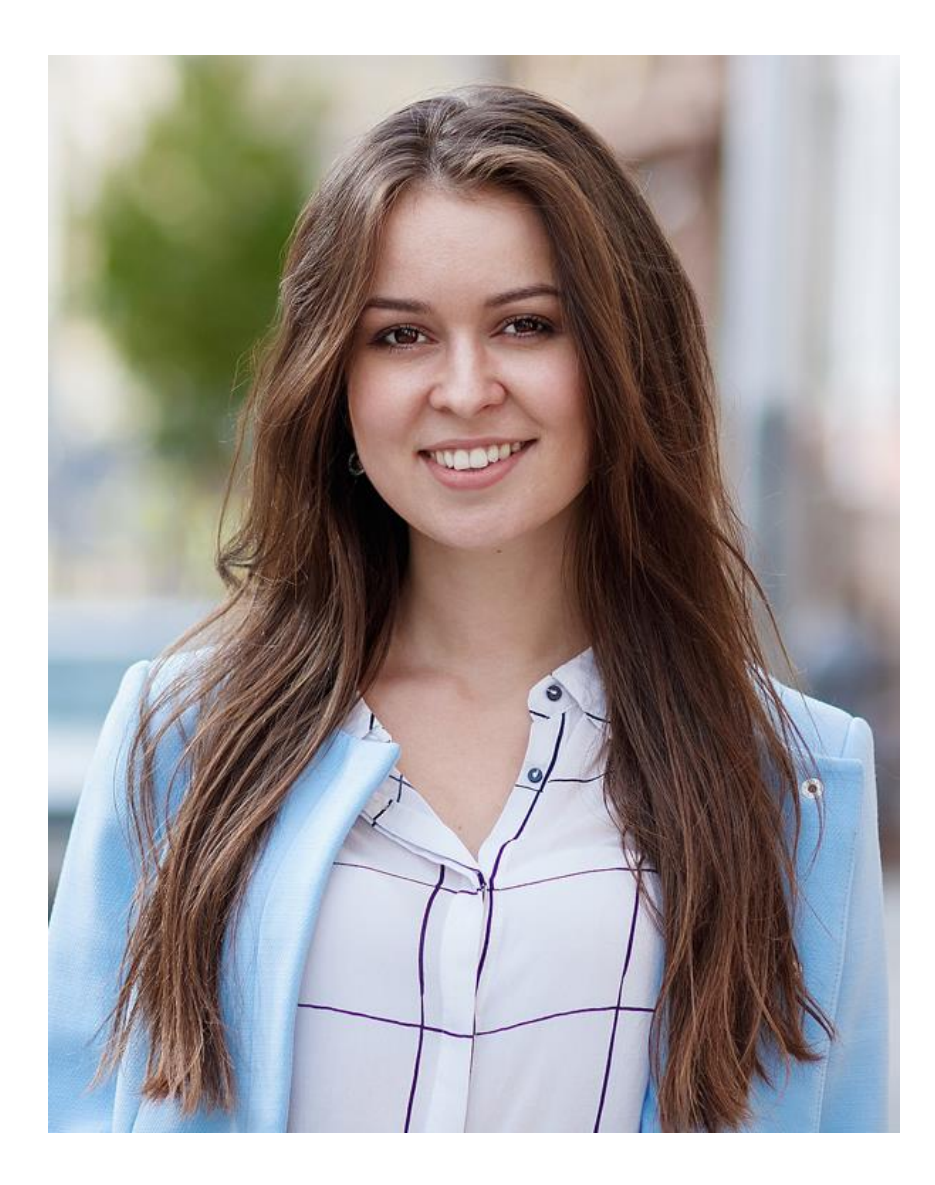

Datum:

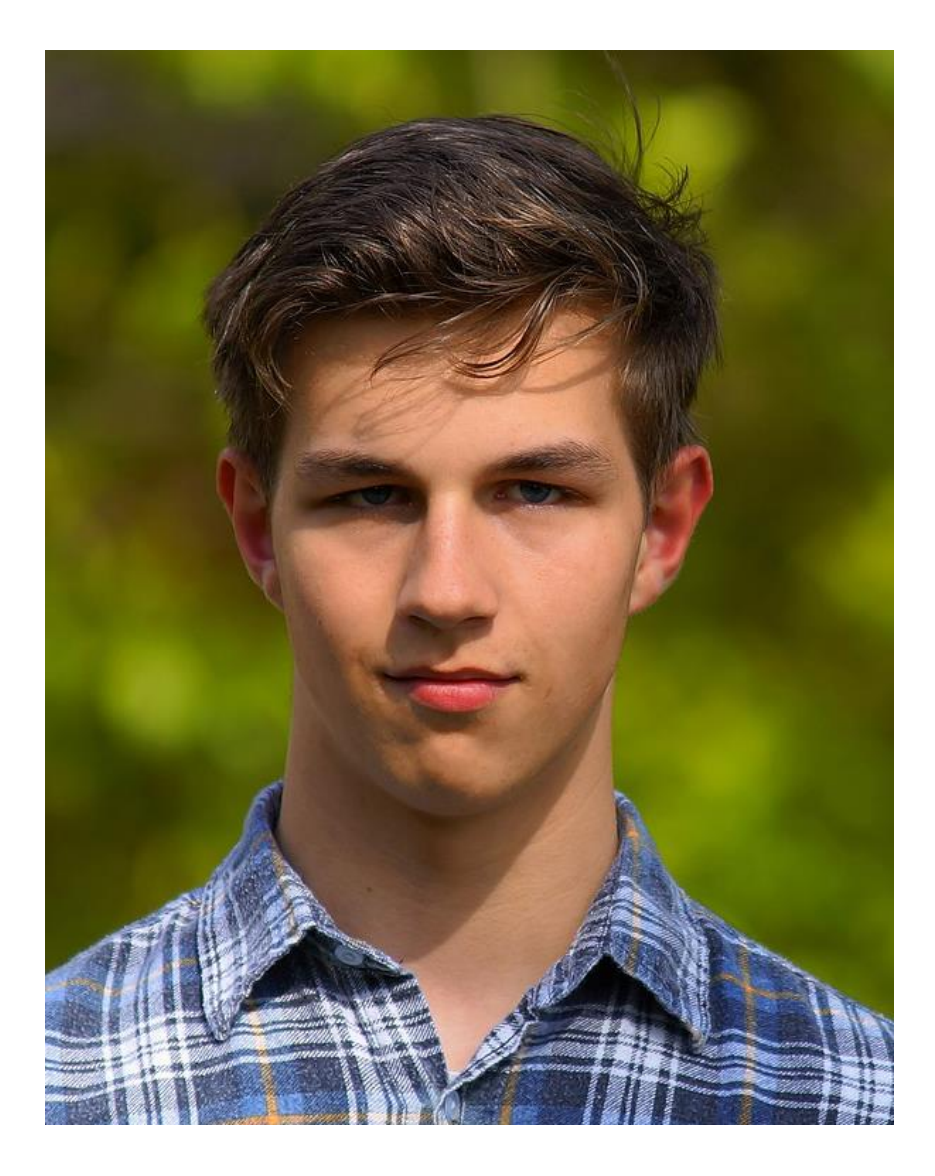

Datum:

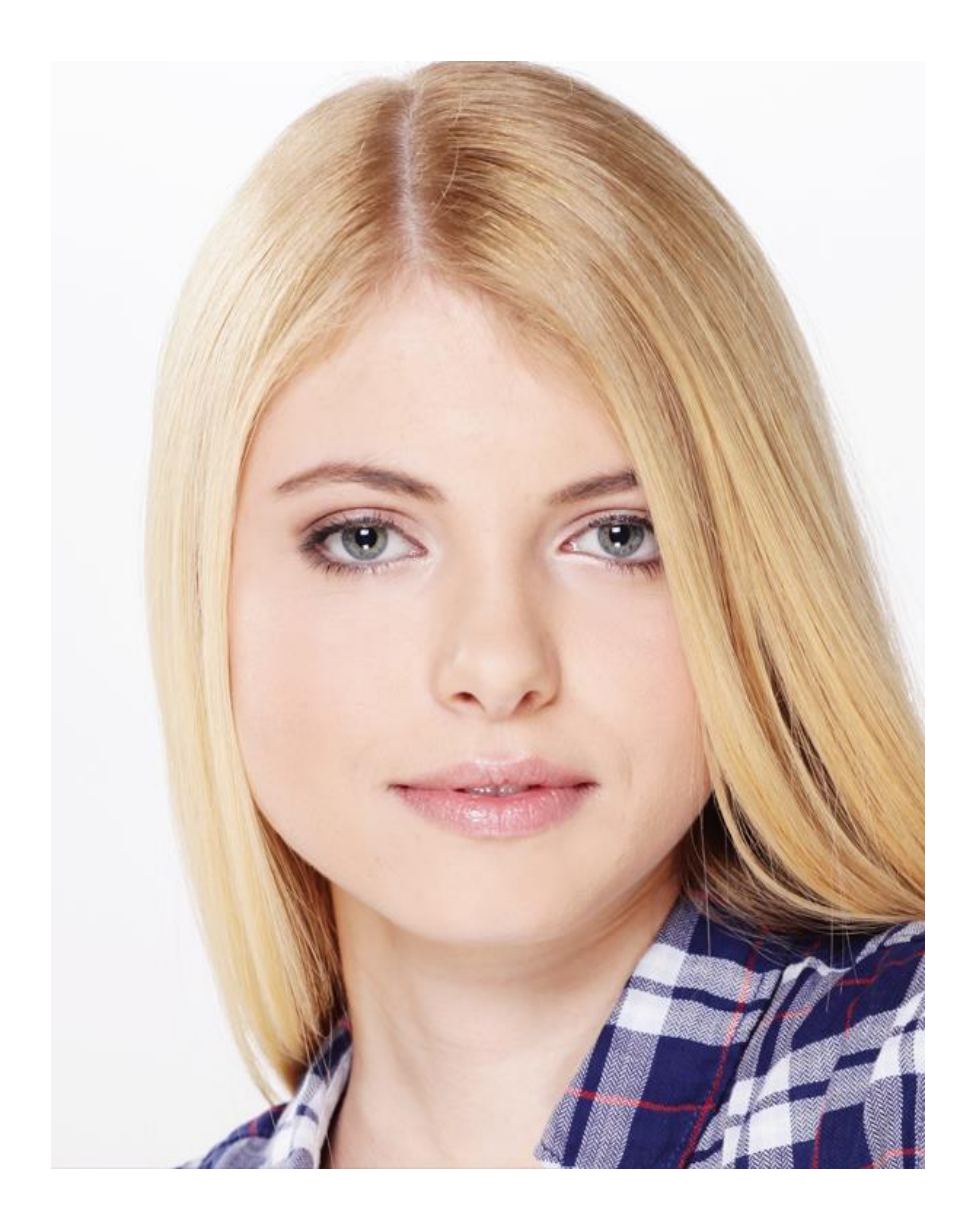

Datum:

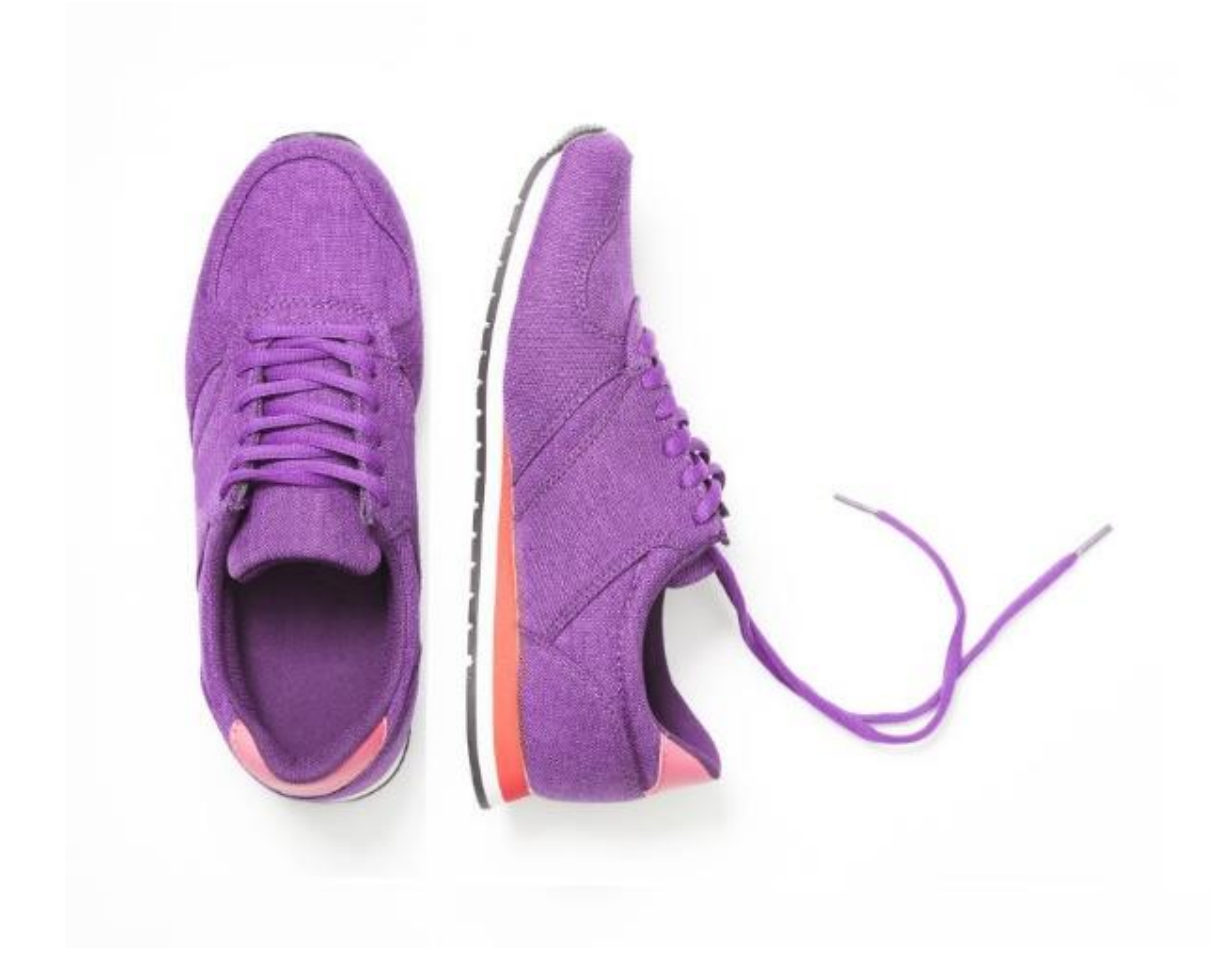

Datum:

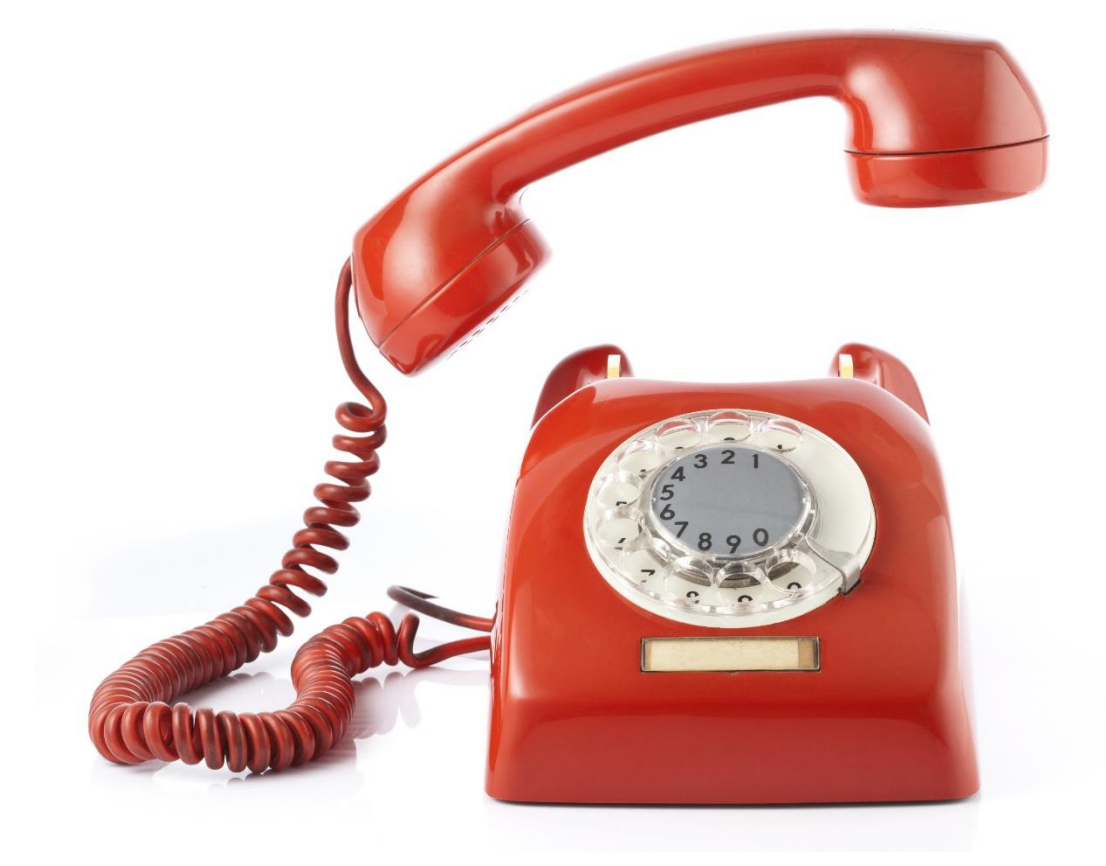

Datum:

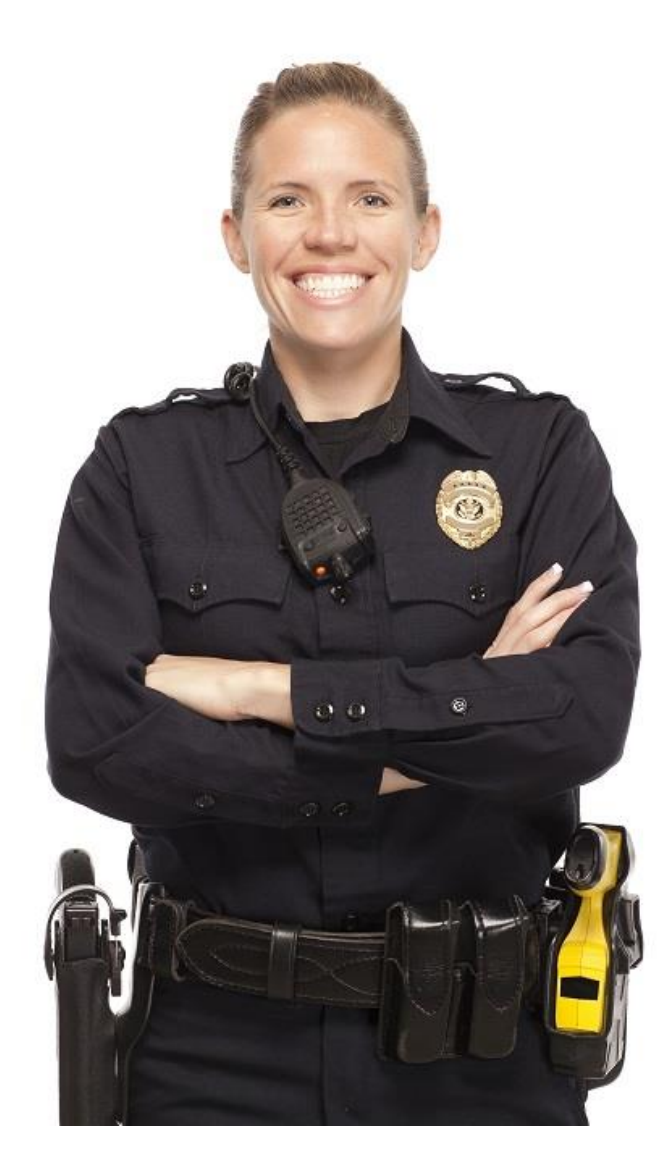